## <span id="page-0-0"></span>**Get started with ServiceBond for Freshdesk**

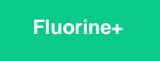

To set up your Freshdesk instance for a ServiceBond integration, you will need to create a custom ticket field to sync with other applications as well as some workflows using the [Workflow Automator](https://support.freshservice.com/support/solutions/articles/232139-workflow-automator-an-overview).

## **Procedure**

To get started with your Freshservice ServiceBond integration, complete the following procedures:

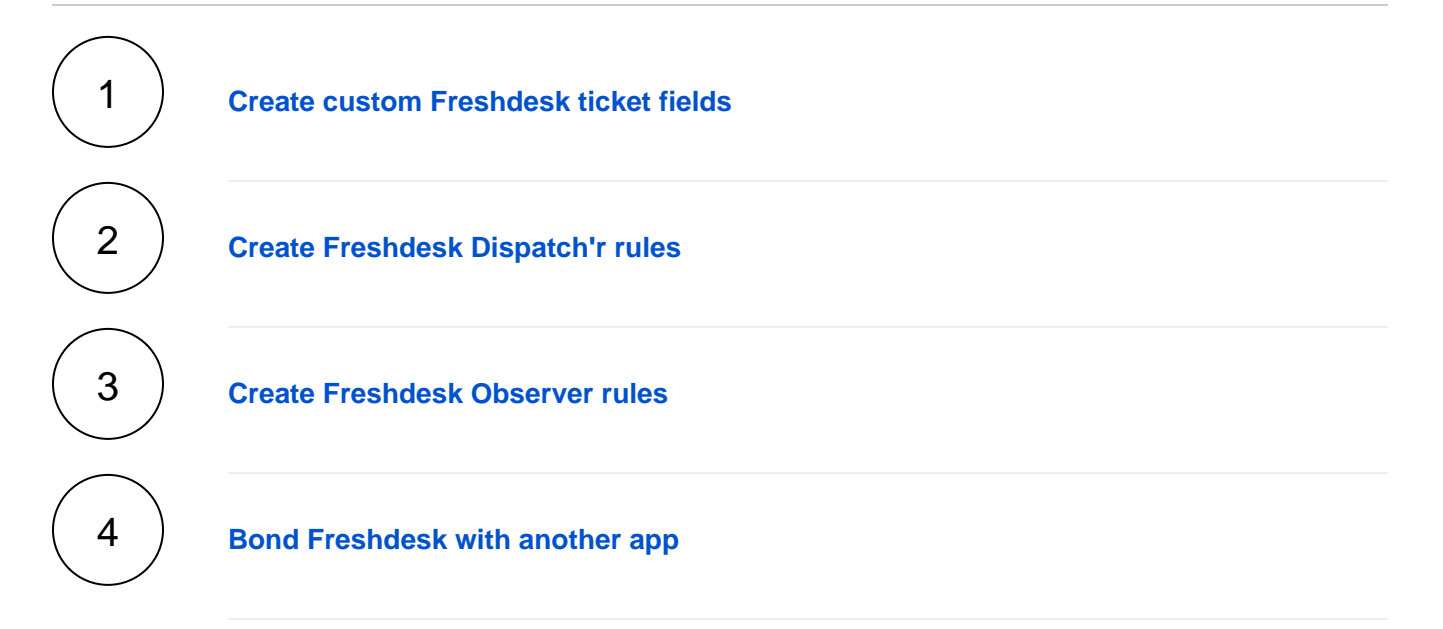

## **Similar topics**

- **[ServiceBond for Freshdesk](https://docs.perspectium.com/display/fluorineplus/ServiceBond+for+Freshdesk)**
- [Get started with ServiceBond for Freshdesk](#page-0-0)
- [Create Freshdesk Dispatch'r rules](https://docs.perspectium.com/display/fluorineplus/Create+Freshdesk+Dispatch%27r+rules)
- [Create Perspectium Inserts ServiceNow Dispatch'r rule](https://docs.perspectium.com/display/fluorineplus/Create+Perspectium+Inserts+ServiceNow+Dispatch%27r+rule)
- [Create Perspectium Inserts from ServiceNow Dispatch'r rule](https://docs.perspectium.com/display/fluorineplus/Create+Perspectium+Inserts+from+ServiceNow+Dispatch%27r+rule)

## **Contact Perspectium Support**

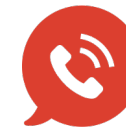

**US: [1 888 620 8880](tel:18886208880) UK: [44 208 068 5953](tel:442080685953) [support@perspectium.com](mailto:support@perspectium.com)**